# Technology for Remote Teaching: Three Practical Methods Updated

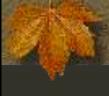

# Bill Gardner School of Computer Science CPES

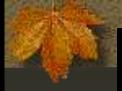

#### Post-TLI updates

# Based on input from OpenEd and fresh experiments to confirm:

The CourseLink limit on file uploads is now
 1 GB after the recent upgrade, so the advice about using a separate audio file server can be disregarded.

To make Capture recordings in a slow-upload residential setting, use the standalone Capture software (contact OpenEd) to record offline, then upload (e.g., 22 min. to upload a 50-min. lecture).

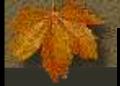

#### Outline

- Motivation
- Demonstrate 3 methods
- Compare/contrast strengths/weaknesses

Summary

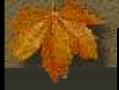

#### Motivation

You need to be away from classroom

- You can't, or don't wish to, give task to someone else
- Examples: conference trip, convalescing
- Can be solved by remote teaching!
- Two modes:
  - Pre-recorded
  - Live-streamed

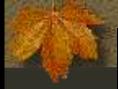

#### Three methods

- Pre-recorded
  - 1. CourseLink "Capture"
  - 2. Audio recording
- Live-streamed
  - 3. Skype
- Demonstrate each one
  - How to run
  - How to prepare

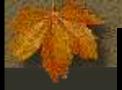

#### CourseLink "Capture"

- How to run
  - In class: TA plays on laptop connected to LCD projector and audio system

- TA was also pausing to run clicker questions
- Out of class: Students play on demand from course's webpage
- F14 CIS\*2750 Content > Lecture bank
  - Play "XML (end)"

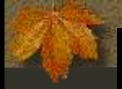

#### +CourseLink "Capture" demo

- Student sees...
  - Talking head (sitting in my office)
  - Powerpoint slides
  - Choice of 6 (3 x 2) window configurations
- Can pause/rewind at will

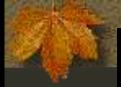

# +Making a "Capture" lesson

- Talk with OpenEd!
  - Complicated process of many steps
  - They will be happy to assist, have classroom equipped for recording
- You'll get a Capture Central tool button
  - Create Live Event (even though not "live")
  - Manage Live Event
    - Web capture ... Launch
    - Allow Adobe Flash to access camera and mic

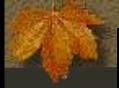

#### +Recording the lesson

- Add Media
  - Uploads Powerpoint, Word, PDF
  - These appear at bottom, clicking syncs

- Start
  - Records voice/video while you click on slides
- Ignore "Chat" (used with live mode)
- Saving/posting take more fussy steps
  - Limited editing possible

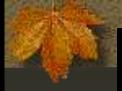

# Audio recording

- How to run
  - In class: TA plays on laptop connected to audio system, flipping slides on projector

- Out of class: Students play on demand or download for podcast (need slide PDFs)
- F14 CIS\*2750 Content > Lecture bank
  - Audio Lectures (MP3s)
    - NOTE: hosted on my research server due to file upload limitations of CourseLink
  - Play "Defensive Programming"

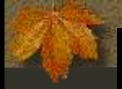

# Making an audio recording

- Free software: Audacity
  - Download from sourceforge.net
- Goals: decent quality, reduced file size
  - Mono recording; Project Rate: 32000 Hz
    - Typical 50 min. lecture 30-40 MB
- Export > Save as type: MP3 files
- Upload where students can reach it
  - Put URL of download site in CourseLink

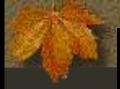

#### Skype

- How to prepare
  - Get your slides ready and make sure you and TA can phone each other on Skype

- How to run
  - In class only:
    - You are sitting with Powerpoint open and logged into Skype
    - TA phones you on laptop connected to LCD projector and audio system
    - You activate Call > Share Screens

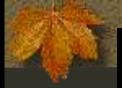

#### Which method to choose?

- Understand pros/cons of each
- Depends on your constraints, objectives

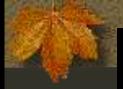

# CourseLink "Capture"

- Main weaknesses:
  - Requires high-bandwidth upload capability

- Was designed for use on campus network, not at home with typical DSL/cable Internet
- In low bandwidth scenario, gives cryptic or no error messages (fails silently → wasted effort)
- May fail to load some Powerpoint slides
- Strengths:
  - Well-integrated with CourseLink
  - On-demand playback, in or out of class

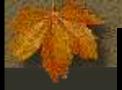

## Audio recording

- Main weaknesses:
  - Students or TA must have slides available separately, you must call out the numbers

- CourseLink upload limitations make it infeasible to store the MP3s on your course website → need another server
- Strengths:
  - "Lowest tech" method, fairly foolproof
  - Can record other ways (smartphone?)

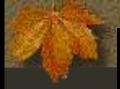

# Skype with screen sharing

- Main weakness:
  - At mercy of Skype right at class time
    - Never a problem in practice, worked well!

- Strengths:
  - You fully control slides, Powerpoint animations and annotations work
  - Easy to switch display to other apps
  - You can ask questions and TA can relay questions from class

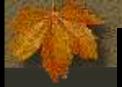

# Not covered: Live Capture

"Remote" assumption is that you can't come on campus, so this is no use

- Capture can be used in live-streaming mode to give "webinar"
  - Students see head/slides (not animations), hear voice
  - Can type in chat window if they join session; you can type replies
  - Leaves behind recording they can replay

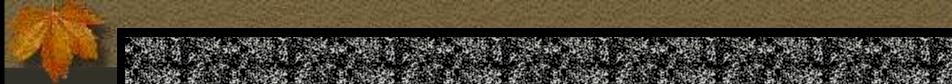

#### Guidelines summarized

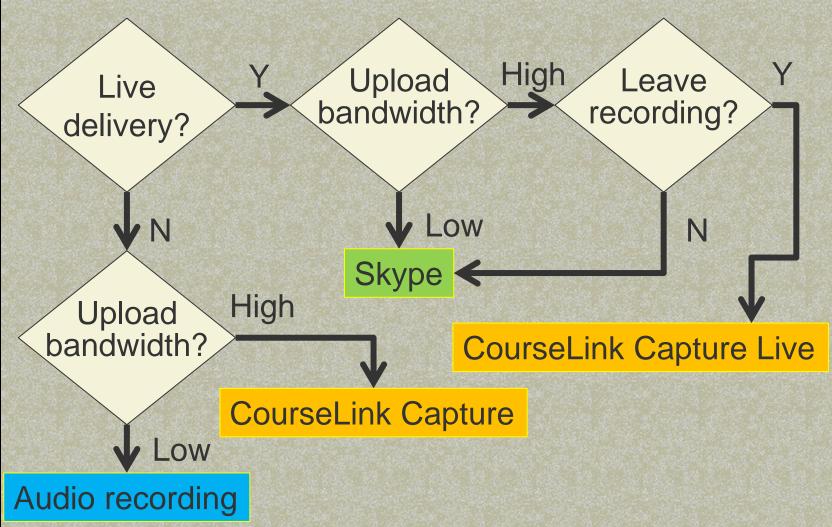

29 Apr. 2015

Guelph TLI Conf

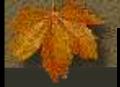

#### Conclusion

- Having a toolkit of remote teaching methods frees you to:
  - Go to conferences during teaching "high seasons"
  - Deal with emergencies without cancelling or rescheduling classes

- Finish a lecture that ran overtime
- The methods are effective and little hassle is involved → give them a try!

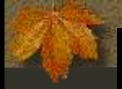

#### Questions? Discussion?

Find PDF of slides at my home page:

- www.uoguelph.ca/~gardnerw
- Research & Downloads
  - Publications
    - Teaching approaches